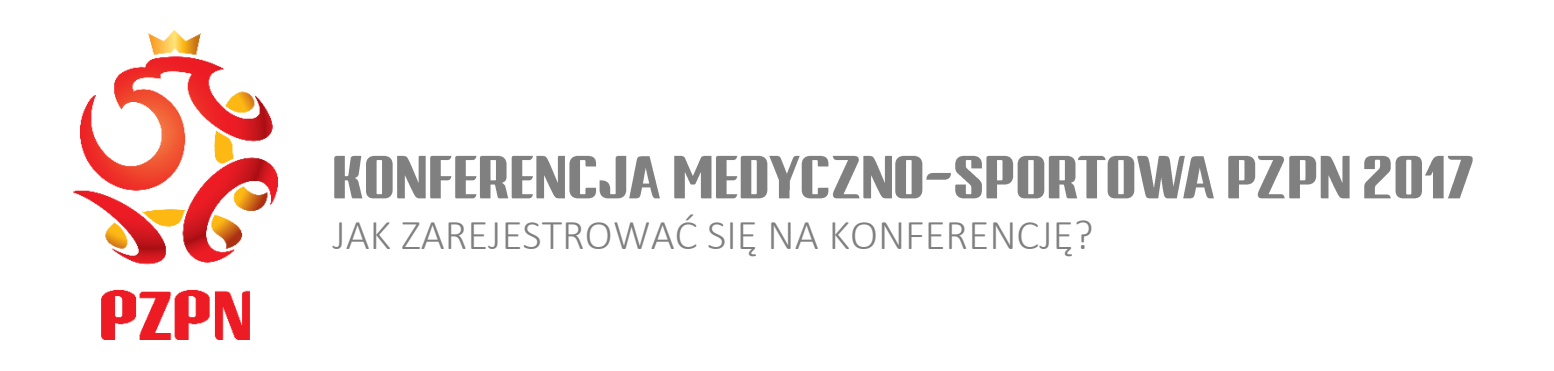

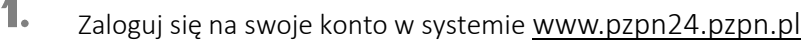

- $2.$ Po zalogowaniu się na stronie, kliknij w zakładkę *WYDARZENIA*
- $3.$ Po lewej stronie, wyświetli się opcja wyboru z listy ORGANIZACJI i RODZAJU WYDARZENIA. Wybierz z listy "Organizacja" POLSKI ZWIĄZEK PIŁKI NOŻNEJ i z listy "Rodzaj" KONFERENCJA MEDYCZNA
- Ч. Kliknij APLIKUJ przy Konferencji Medyczno-Sportowej PZPN 2017 :

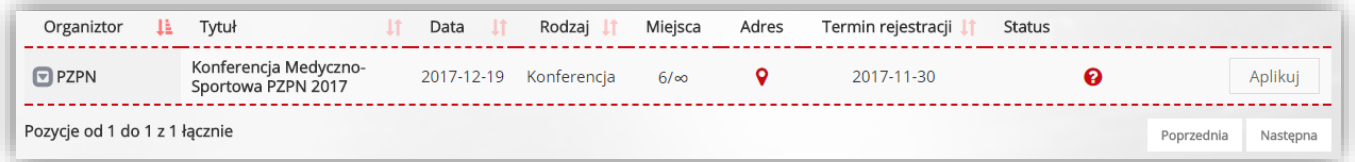

Wyświetlenie się poniższego komunikatu jest potwierdzeniem prawidłowej aplikacji na konferencję.

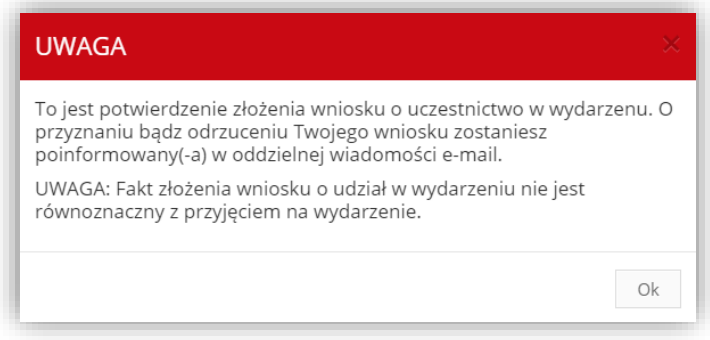

TERMIN REJESTRACJI NA KONFERENCJĘ – 30 LISTOPADA 2017R. SZCZEGÓŁOWE INFORMACJE DOTYCZĄCE WYDARZENIA ZOSTANĄ PODANE WKRÓTCE. WSZELKIE PYTANIA PROSIMY KIEROWAĆ NA ADRES E-MAILOWY ZESPOL.MEDYCZNY@PZPN.PL